## **MODECOM midi cases**

## user's manual

# **MODECOM**

 Dziękujemy za wybór naszej obudowy. Otrzymali Państwo w użytkowanie produkt najwyższej jakości, który spełni wszelkie Państwa oczekiwania. Jeżeli chcieliby Państwo podzielić się z nami uwagami i komentarzami dotyczącymi użytkowania naszych produktów, proszę śmiało zwrócić się z tym do nas.

 Przypominamy, że urządzenie, które Państwo nabyli, nie jest wyrobem finalnym, przeznaczonym i gotowym do pracy jako wyposażenie gospodarstwa domowego czy biura. Firma produkująca komputery zamontuje wewnątrz obudowy odpowiednie podzespoły, skonfiguruje powstały komputer i przeznaczy do ewentualnej sprzedaży. W zależności od konkretnej konfiguracji podzespołów zainstalowanych w przyszłości w obudowie, dołączona zostanie instrukcja obsługi powstałego urządzenia.

## **1.Demontaż osłony obudowy**

 Usuń wkręty mocujące i przesuń prawą pokrywę ok. 2,5 cm do tylu a następnie unieś w górę. Zdejmij lewą pokrywę w ten sam sposób.

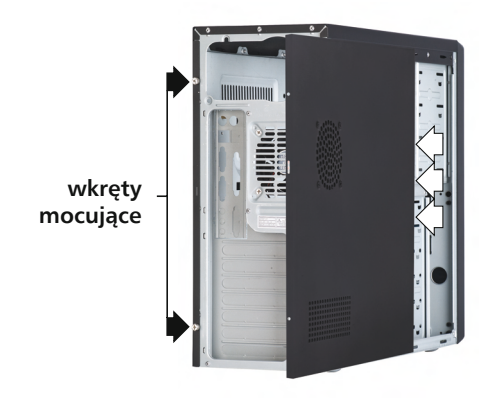

## **2. Instalacja wentylatora (opcja)**

 Przykręć wentylator (o średnicy 80 lub 92mm) do obudowy w miejscu do tego wyznaczonym. Połącz przewody zasilające<br>wentylatora z aniazdem na płycie głównej zgodnie na płycie głównej zgodnie z instrukcją (po instalacji płyty głównej).

## **3. Montaż/demontaż panelu przedniego**

 Dokonaj demontażu obu pokryw bocznych obudowy. Następnie zdejmij panel przedni poprzez ściśnięcie i wypchnięcie na zewnątrz obudowy kołeczków mocujących.

## **4. Instalacja urządzeń wewnętrznych: FDD, HDD, CD ROM, FDD 5,25", DVD, CD-RW, DVD-RW**

Uwaga : Przy montażu urządzeń należy stosować się do załączonej instrukcji producenta.

#### **Instalacja 3,5" HDD i FDD**

- A. Wsuń twardy dysk do kasety 3,5'' i umocuj wkrętami.
- B. Wsuń napęd FDD do kasety 3,5'' i umocuj wkrętami.

#### **Instalacja napędów CD ROM, DVD lub FDD (5,25 ")**

- Uwaga : Do zdemontowania zaślepek 5,25'', potrzebne jest najpierw zdjęcie przedniego panela obudowy.
	- A. Wsuń napęd CD ROM do zatoki 5.25" i umocuj we właściwym miejscu.
	- B. Przymocuj napęd CD ROM (DVD) używając wkrętów.

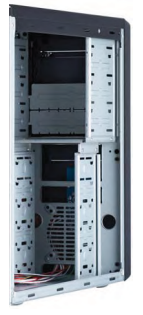

## **5. Instalacja płyty głównej**

Uwaga : Przy montażu urządzeń należy stosować się do załączonej instrukcji producenta.

- A. Połóż obudowę na boku zapewniając dostęp do komory płyty głównej.
- B. Przytwierdź płytę główną i podłącz wszystkie przewody do płyty-głównej zgodnie z instrukcją<br>instalacji dołaczona, do płyty, Specialne kołki instalacji dołączoną do płyty. Specjalne z metalu lub tworzywa sztucznego służą do przymocowania płyty głównej w znormalizowanych otworach i tylko one mogą służyć do zamontowania tej płyty.

## **6. Podłączanie wyjścia USB & Audio**

Uwaga : Przy podłączaniu wyjść USB & Audio należy stosować się do załączonej instrukcji producenta płyty głównej i karty muzycznej.

 Połącz przewód USB z odpowiednim miejscem na płycie głównej, posługując się opisem umieszczonym na przewodzie i instrukcją płyty głównej. Wyprowadź przewody Audio na zewnątrz obudowy, przez tylną zaślepkę do mocowania kart rozszerzeń. Podłącz przewody Audio do wyjścia na mikrofon i słuchawki karty dźwiękowej.

### **Przewody USB 1.1 w obudowie :**

 Przewody koloru czerwonego lub pomarańczowego (zasilanie, VCC5V) Przewody koloru białego lub żółtego (USBD-) Przewody koloru zielonego lub niebieskiego (USBD+) Przewody koloru czarnego lub brązowego (masa, uziemienie)

## **Przewody USB 2.0 w obudowie :**

 Przewody koloru czerwonego i pomarańczowego (zasilanie, USB V+) Przewody koloru białego i żółtego (USBD-) Przewody koloru zielonego i niebieskiego (USBD+) Przewody koloru czarnego i brązowego (GND, uziemienie)

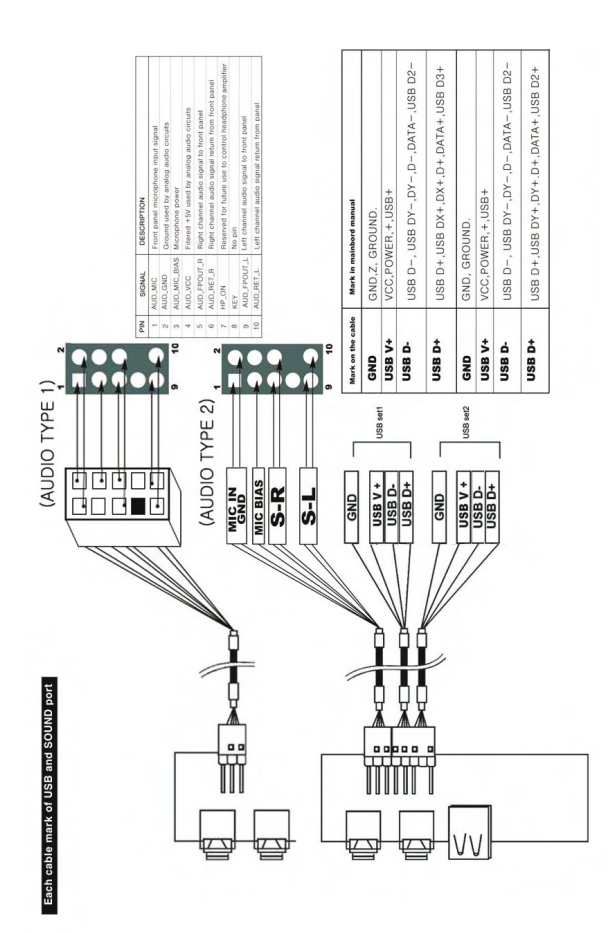

## **8. Montaż wyświetlacza LCD (opcja)**

Uwaga : Przy podłączaniu wyjść wyświetlacza LCD należy stosować się do załączonej instrukcji producenta płyty głównej.

 Połącz przewód wyświetlacza LCD z odpowiednim miejscem na płycie głównej, posługując się opisem umieszczonym na przewodzie i instrukcją płyty głównej.

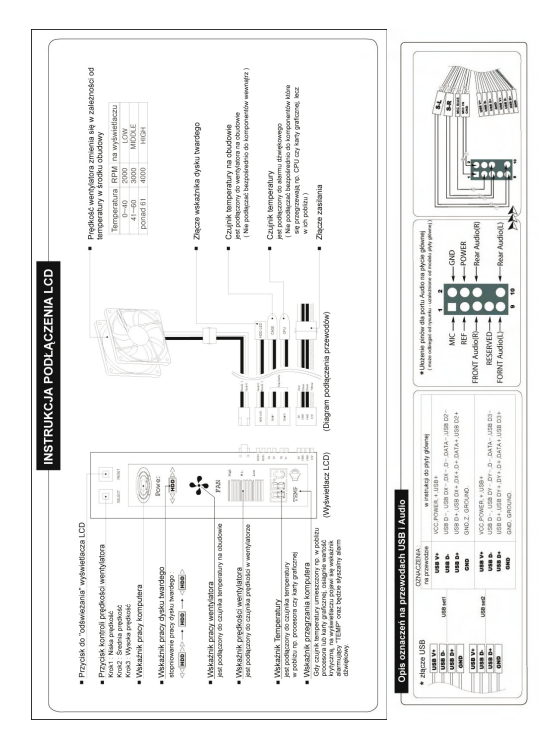

Wsuń zasilacz do komory zasilacza i przytwierdź wkrętami.

## **10. Montaż osłony obudowy**

 Zamontuj pokrywy boczne wykorzystując prowadnice na ich wewnętrznych stronach i przesuń je w kierunku przodu obudowy. Przykręć wkręty by zamocować pokrywy na stałe.

### **11. Warunki eksploatacji**

- Temperatura użytkowania: od 10° C do 50° C,
- Temperatura składowania: od –40° C do 60° C,
- W czasie montażu podzespołów w obudowie, zasilanie powinno być odłączone przez wyjęcie wtyczki z gniazda zasilania,
- Urządzenie należy chronić przed wstrząsami i uszkodzeniami mechanicznymi,
- Zasilacz umieszczony w obudowie jest urządzeniem klasy pierwszej przeznaczonym do pracy w sieci z wewnętrzną instalacją ochronną (gniazdo powinno posiadać bolec ochronny),
- Laminaty zastosowane w produkcji elementów montowanych wewnątrz obudowy muszą spełniać wymogi klasy palności V1 lub wyższej.

#### ! UWAGA !

Urządzenie powinno być umieszczone w pobliżu łatwo dostępnego gniazda zasilania. Całkowite odłączenie urządzenia od sieci zasilającej następuje przez wyjęcie wtyczki z gniazda sieciowego. Przełącznik zakresu napięcia zasilania umieszczony w tylnej części zasilacza musi być ustawiony zgodnie z napięciem zasilania sieci produkt używany  $w$  Polsce= 230V).

## MODECOM S.A. Ołtarzew, ul. Ceramiczna 7 05-850 Ożarów Mazowiecki www.modecom.eu

Copyright© 2011. MODECOM S.A. All rights reserved. MODECOM Logo is a registered trademark of MODECOM S.A.

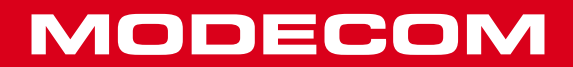